### *by Manas Sharma (Phys Whiz)*

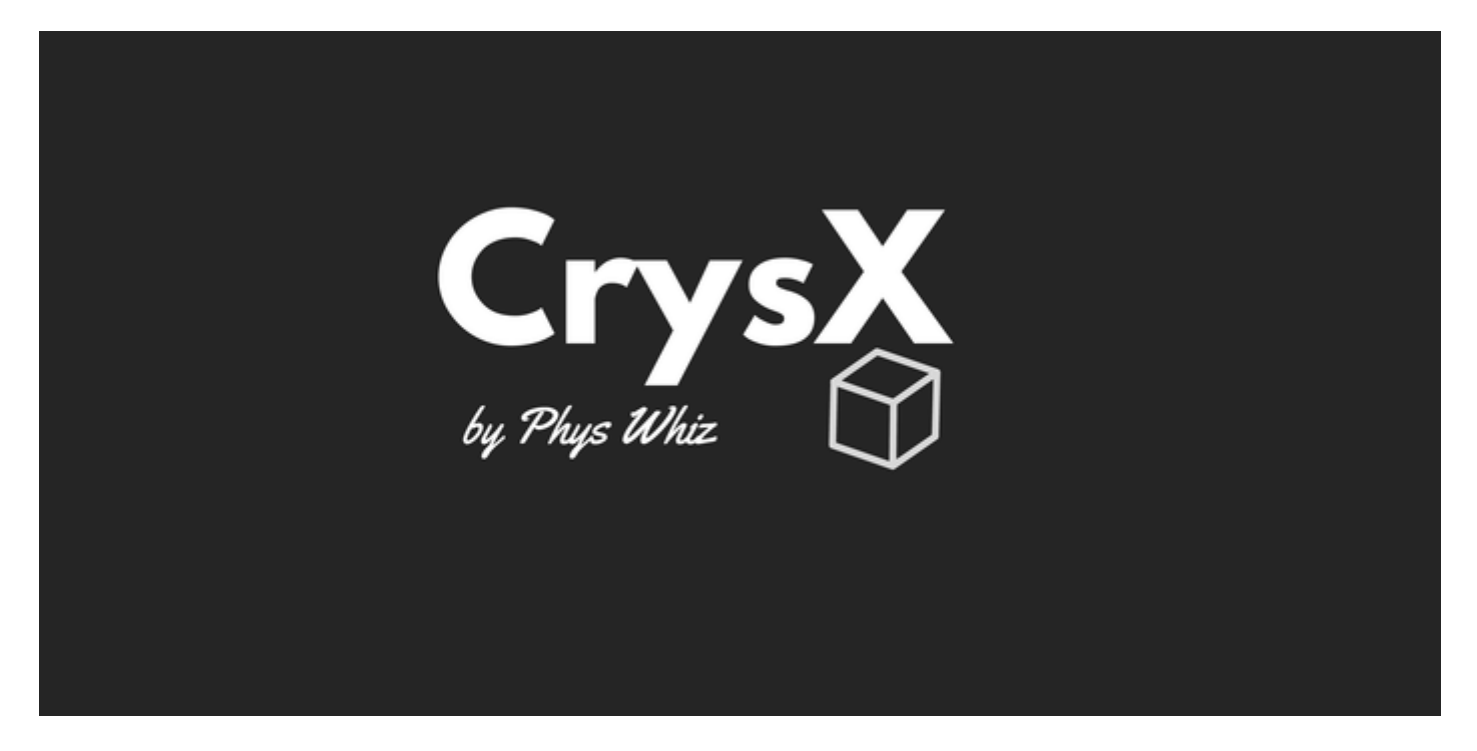

The crystal visualizer tool is available for *Windows*, and *Android* devices. The visualizer enables the users to open popular .*cif* format files, to visualize the *crystal structures* of any compound. Even *molecular structures* can be visualized by opening popular .*xyz* format files. The visualizer is built using a gaming engine (*Unity3d*) ensuring *stellar, never-before seen graphics* on any other molecule/crystal visualizer. This makes the app really useful for researchers to *prepare illustrations* and figures for their research papers, thesis and dissertation. The app lets the users visualize lattice planes, and draw vectors to indicate electric/magnetic fields. Users can model *supercells*, *monolayers* (thin film/quantum well) or *quantum dots.* One can also edit the structures to create a *vacancy* or introduce an *impurity*. There is also a feature that lets you draw your own *custom 3D molecule/ nanocluster*. Structures can also be analyzed by measuring the bond angles and lengths. Although, the app is quite straight-forward to use, high quality YouTube tutorials and documentation will get you up to speed in no time. If you find a bug or have any queries or want to request a feature you can post your question here: *[http://physwhiz.bragitoff.com](http://physwhiz.bragitoff.com/)* with the tag '*CrysX*'.

## **Download (Latest Version)**

**Android: APK / Play Store:** <https://play.google.com/store/apps/details?id=com.bragitoff.CrysXViewer>

**Windows:** [CrysX- 3D Viewer version 1.4 Windows](https://www.bragitoff.com/wp-content/uploads/2019/01/CrysX-3D-Viewer-version-1.4-Windows.zip)

## **Download (Older versions)**

### **Windows:**

[CrysX- 3D Viewer version 1.3 Windows](https://www.bragitoff.com/wp-content/uploads/2019/01/CrysX-3D-Viewer-version-1.3-Windows.zip)

#### [CrysX – 3D Viewer version 1.0-Windows](https://www.bragitoff.com/wp-content/uploads/2019/01/CrysX-3D-Viewer-version-1.0-Windows.zip)

### **Installation Instructions**

#### **Android: APK / Play Store:**

- 1. Go to this [link](https://play.google.com/store/apps/details?id=com.bragitoff.CrysXViewer) on the Google Play Store using any Android device.
- 2. Click install.
- 3. Run the app from your Android phone.
- 4. Give permission to access storage when the dialog box appears.

#### **Windows:**

- 1. Download the latest version of the application using the link given above.
- 2. The downloaded file is a zip file. Unzip it.
- 3. Find and Run the file called *CrysX-3D Viewer.exe.*

### **Screenshots**

This slideshow requires JavaScript.

# **Sample readable (CIF and XYZ) Files**

#### **Download:** [MolFiles](https://www.bragitoff.com/wp-content/uploads/2019/01/MolFiles.zip)

#### **Instructions:**

- 1. Download the readable crystal/molecule files from the download link above.
- 2. The file is a zip file. Extract/Unzip the contents.
- 3. Place the contents to a folder that is easily accessible to you.
- 4. Run the app. Click on the 'Folder icon' in the upper-left corner.
- 5. Browse to the location you stored the files you just downloaded and extracted.
- 6. Change the filter to CIF if you want to open .cif files or change it to XYZ if you want to open .xyz files.

## **Pricing**

The software is completely free to use. Although donations are welcome if you like it. Please cite us if you use it in academic work, such as a research paper, article, dissertation, or a thesis.

## **How to cite us?**

The recommended way to cite CrysX – 3D Viewer is:

**CrysX – 3D Viewer: an Android and Windows application for visualizing and modelling crystal structures and molecules in 3D. https://www.bragitoff.com/crysx-3d-viewer/**

## **YouTube Tutorials**